# 2 Finish Windows setup

完成 Windows 设置 | 完成 Windows 設定

For more information 获取更多信息 | 若要獲得更多資訊

Connect the power adapter and 1 press the power button

连接电源适配器并按下电源按钮 連接電源轉接器然後按下電源按鈕

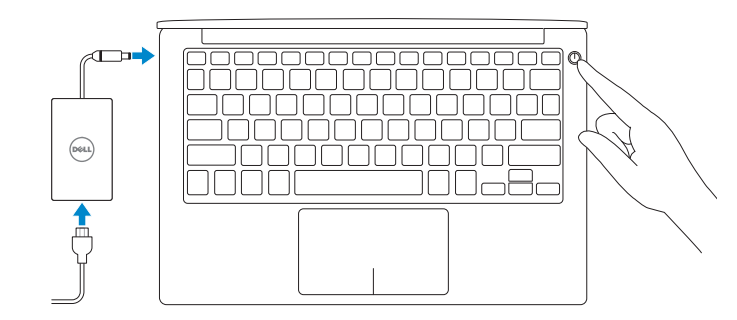

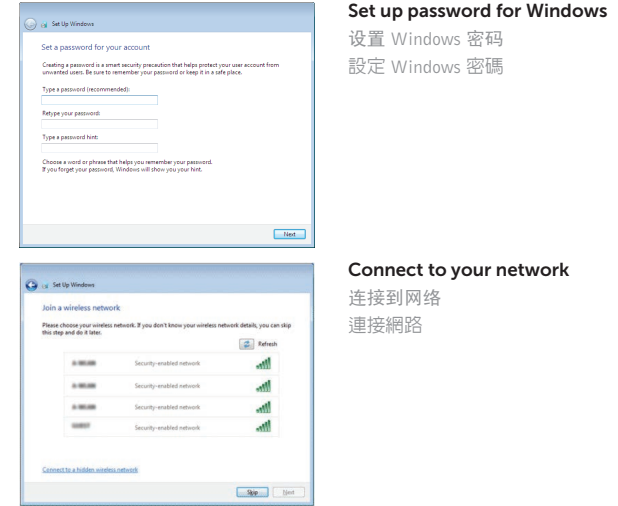

**NOTE:** If you are connecting to a secured wireless network, enter the  $-$  password for the wireless network access when prompted.

么注:如果您要连接加密的无线网络,请在提示时输入访问该无线网络所需的密码。 **→**<br>※ 註:如果您要連線至安全的無線網路,請在提示下輸入存取無線網路的密碼。

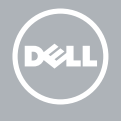

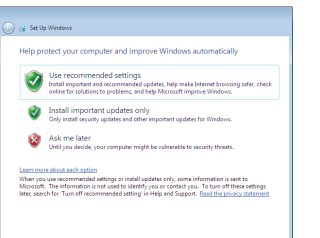

To learn about the features and advanced options available on your computer, click Start + All Programs→ Dell Help Documentation. 如要了解有关计算机的功能和高级选项,则单击开始 ◎ → 所有程序→ Dell 帮助说明文。 如要進一步瞭解您電腦的功能和進階選項,請按一下**開始 ◎ → 所有程式→ Dell 說明文件** 

Contact Dell **Contact Dett**<br>与 Dell 联络 | 興 Dell 公司聯絡 detter and the contact Dell.com/contactdell

#### Protect your computer

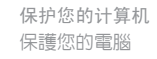

Regulatory model к**еgulatory model**<br>管制型号 | 安規型號 P54G

快速入门指南 快速入門指南 Quick Start Guide

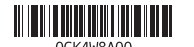

Product support and manuals 产品支持和手册 產品支援與手冊

Dell.com/support Dell.com/support/manuals Dell.com/support/windows

Regulatory and safety

管制和安全 | 管制與安全 Dell.com/regulatory\_compliance

Regulatory type 管制类型 | 安規類型 P54G002

Computer model 计算机型号 | 電腦型號 XPS 9350 XPS 9350 系列

#### MCMC certification mark

MCMC 認證標誌

Windows

In Windows Search, type System. In the search results, click System  $\mathbb{V}$ 在 Windows 搜尋列中輸入「系統」。在搜尋結果中按一下**系統 (人)**。

# XPS 13

# 1. 攝影機

- 2. 攝影機狀態指示燈
- 3. 電源變壓器連接埠
- 4. Thunderbolt 3 連接埠
- 5. USB 3.0 連接埠
- 6. 耳麥連接埠
- 7. 電池電量狀態按鈕
- 8. 電池電量狀態指示燈 (5)

- 1. Camera
- 2. Camera-status light
- 3. Power-adapter port
- 4. Thunderbolt 3 port
- 5. USB 3.0 port
- 6. Headset port
- 7. Battery-charge status button
- 8. Battery-charge status lights (5)

9. 左鍵區 10. 電池狀態指示燈 11. 右鍵區 12. 媒體讀卡器

#### 13. 具 PowerShare 的 USB 3.0 連接埠 14. 安全纜線孔

- 9. Left -click area
- 10. Battery-status light
- 11. Right-click area
- 12. Media-card reader
- 13. USB 3.0 port with PowerShare
- 14. Security-cable slot
- 15. Power button
- 16. Regulatory and Service Tag labels
- 15. 電源按鈕
- 16. 法規和服務標籤

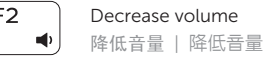

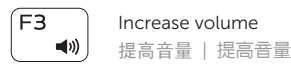

#### $F4$  $\left| \right|$

#### earch 搜索 | 搜尋

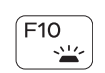

 $F11$ Decrease brightness  $\ddot{\circ}$ 降低亮度 | 降低亮度  $F12$ Increase brightness  $\left[\begin{array}{c} \cdot \cdot \cdot \cdot \cdot \end{array}\right]$ 提高亮度 | 增加亮度 Toggle Fn-key lock  $\mathsf{Esc}$ Fn  $\mathbf{F}$ 切换 Fn 键锁 | 切換 Fn 鍵鎖定

**Fn** 

打开/关闭无线功能 | 啓動/關閉無線功能

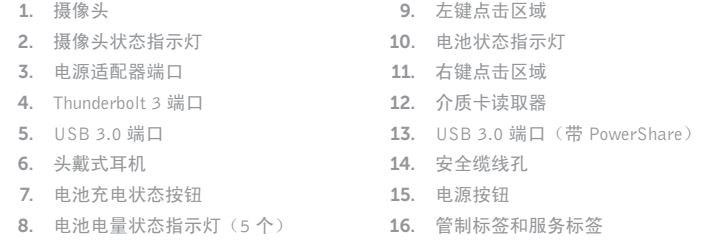

Shortcut keys 快捷键 | 捷徑鍵

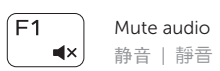

Play previous track/chapter 播放上一音轨 /单元 | 播放上一首曲目 /上一個章節

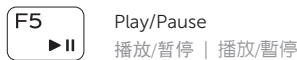

### $F6$ - ⊳⊳⊧ !

Play next track/chapter 播放下一音轨 /单元 | 播放下一首曲目 /下一個章節

់ខា

#### Switch to external display

切换到外部显示器 | 切換至外部顯示器

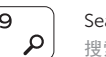

# Toggle keyboard backlight states

切换键盘背光状态 切換鍵盤背光狀態

#### NOTE: For more information, see *Specifications* at Dell.com/support .

注:要获取更多信息,请访问 Dell.com/support 查看规格。

註:如需更多資訊,請參閱 Dell.com/support 中的規格。

# **PrtScr** Turn off/on wireless

 $F$ 

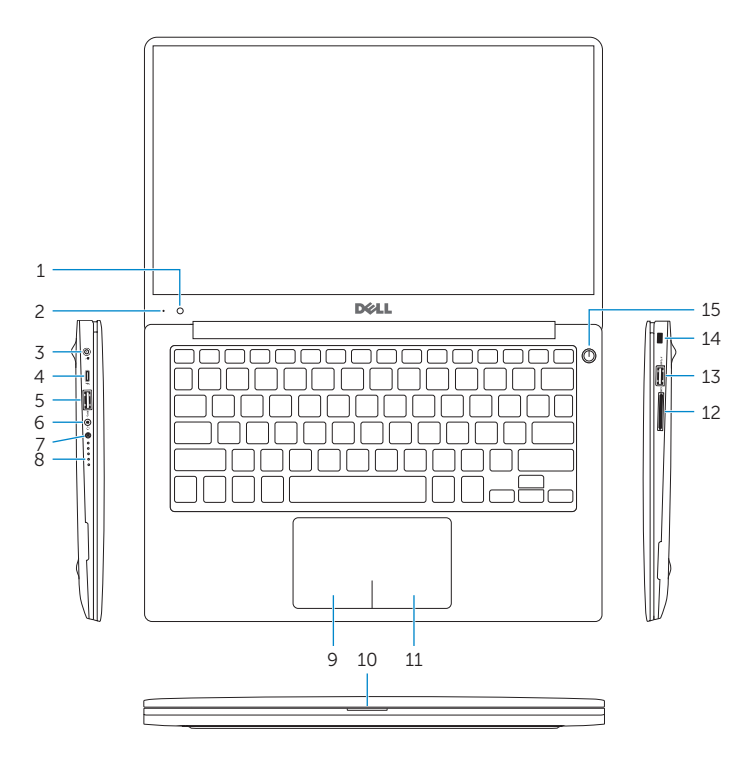

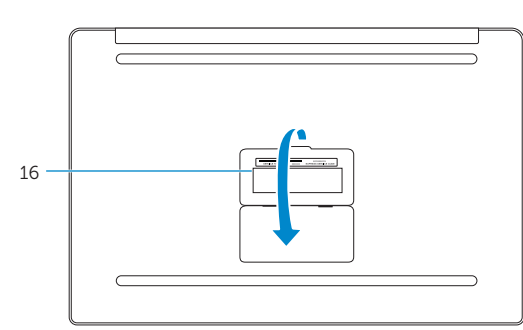